# 互联网网络安全信息通报

# 国家计算机网络应急技术处理协调中心广东分中心 5月 13 日 针对勒索软件"wannacry"紧急防范 处置手册

# 1.概述

北京时间 5 月 13 日, 互联网上出现针对 Windows 操作系统的勒索软件的攻 击案例,此次攻击事件的主角即名为"WannaCry"的勒索软件。该勒索软件同时 具备加密勒索功能和内网蠕虫传播能力,属于新型的勒索软件家族,危害极大。 勒索软件利用此前披露的 Windows SMB 服务漏洞(对应微软漏洞公告:MS17-010) 攻击手段,向终端用户进行渗透传播,并向用户勒索比特币或其他价值物,涉及 到国内用户(已收到多起高校案例报告),已经构成较为严重的攻击威胁,广东 互联网应急中心综合相关材料<sup>1</sup>形成针对勒索软件"wannacry"紧急防范处置手 册。

# 2.应急处置方案

-

#### 2.1 主机应急处置操作指南

# 2.1.1 确认主机是否被感染

被感染的机器屏幕会显示如下的告知付赎金的界面:

<sup>1</sup> 来源国家互联网应急中心、360 公司、安天公司、数字观星等单位

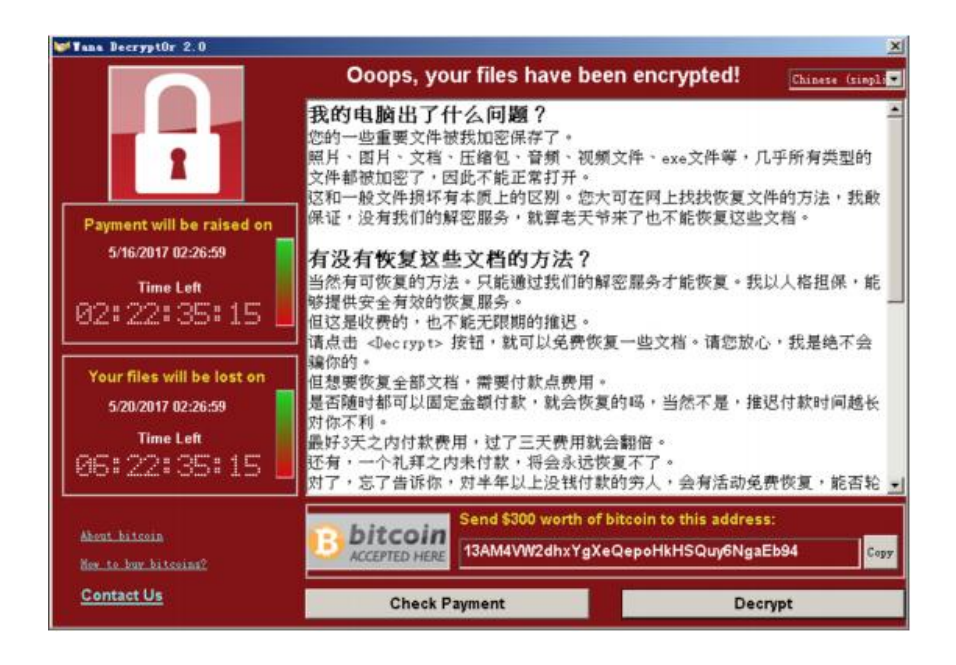

# 2.1.2 已感染的用户的补救措施

据目前了解情况,无法解密该勒索软件加密的文件,不建议用户向勒索者支 付赎金。如果发现网内有感染的机器,应将其及时断网关机隔离处理,同时通告 运维人员切断网络连接(如关闭交换机等网络连接设备), 避免勒索软件的进一 步扩散,内网的有关机器尽量做到断网关机等待处理。如有重要文件数据幸存, 做好备份处理,但并不能说明备份的数据中没有被感染,存储到磁盘后,同样等 候使用离线工具处理。若用户存在主机备份,则启动备份恢复程序。

# 2.1.3 尚未感染主机防护步骤

- 关闭网络,开启系统防火墙;
- 利用系统防火墙高级设置阻止向 445 端口进行连接(该操作会影响使用 445 端口的服务)及网络共享:
- 针对主机进行漏洞补丁升级安装。

# 2.1.3.1 **Win7**、**Win8**、**Win10** 系统的处理流程

1) 关闭网络

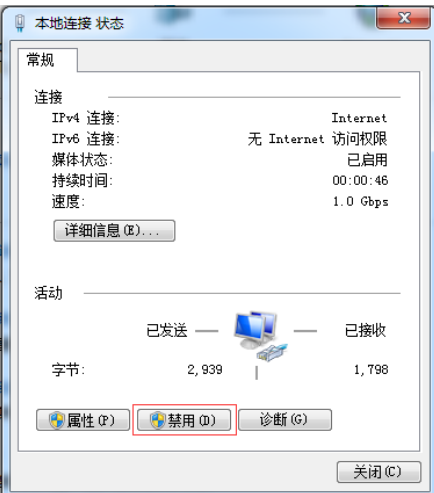

2) 打开控制面板-系统与安全-Windows 防火墙,点击左侧启动或关闭 Windows 防 火墙

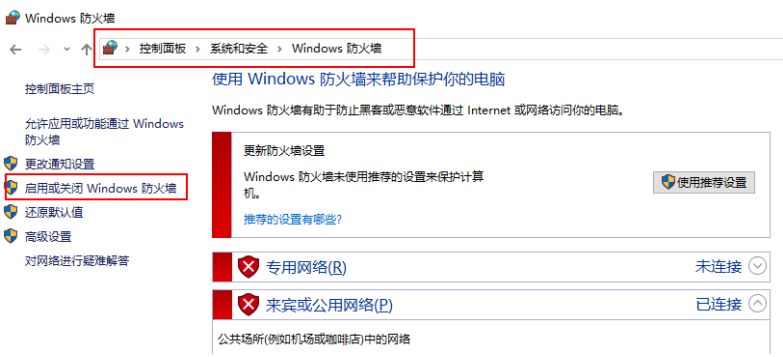

3) 选择启动防火墙,并点击确定

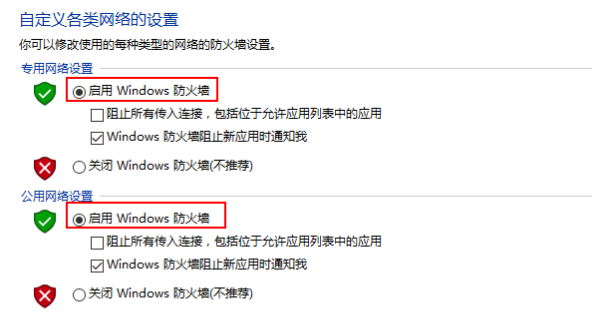

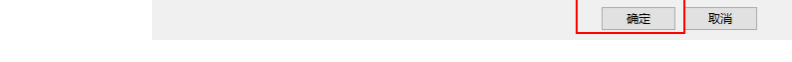

4) 点击高级设置

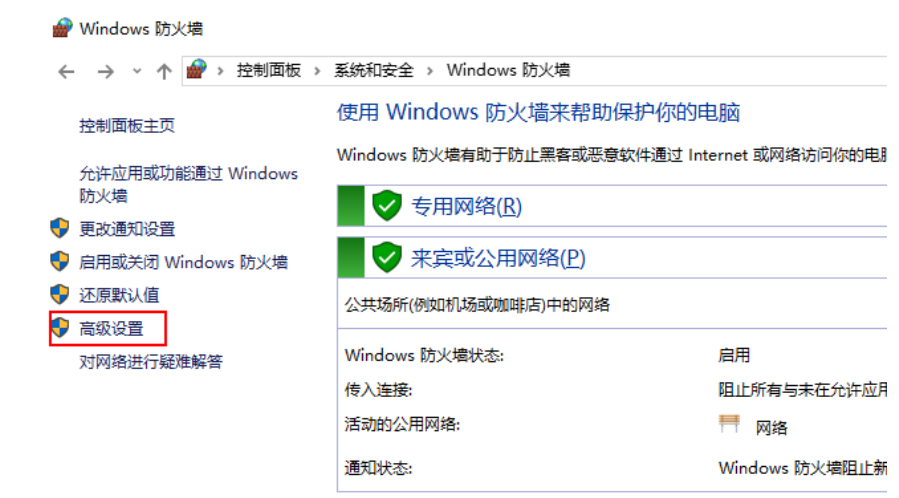

5) 点击入站规则,新建规则,以 445 端口为例

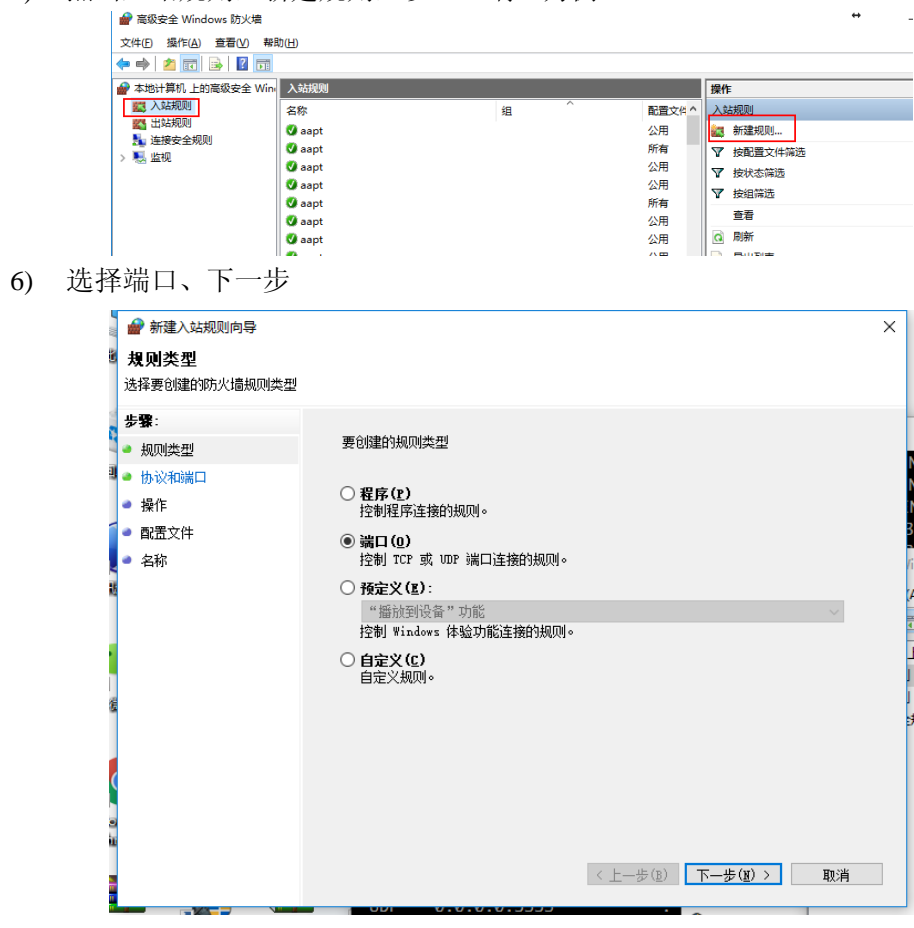

7) 选择特定本地端口,输入 445,下一步

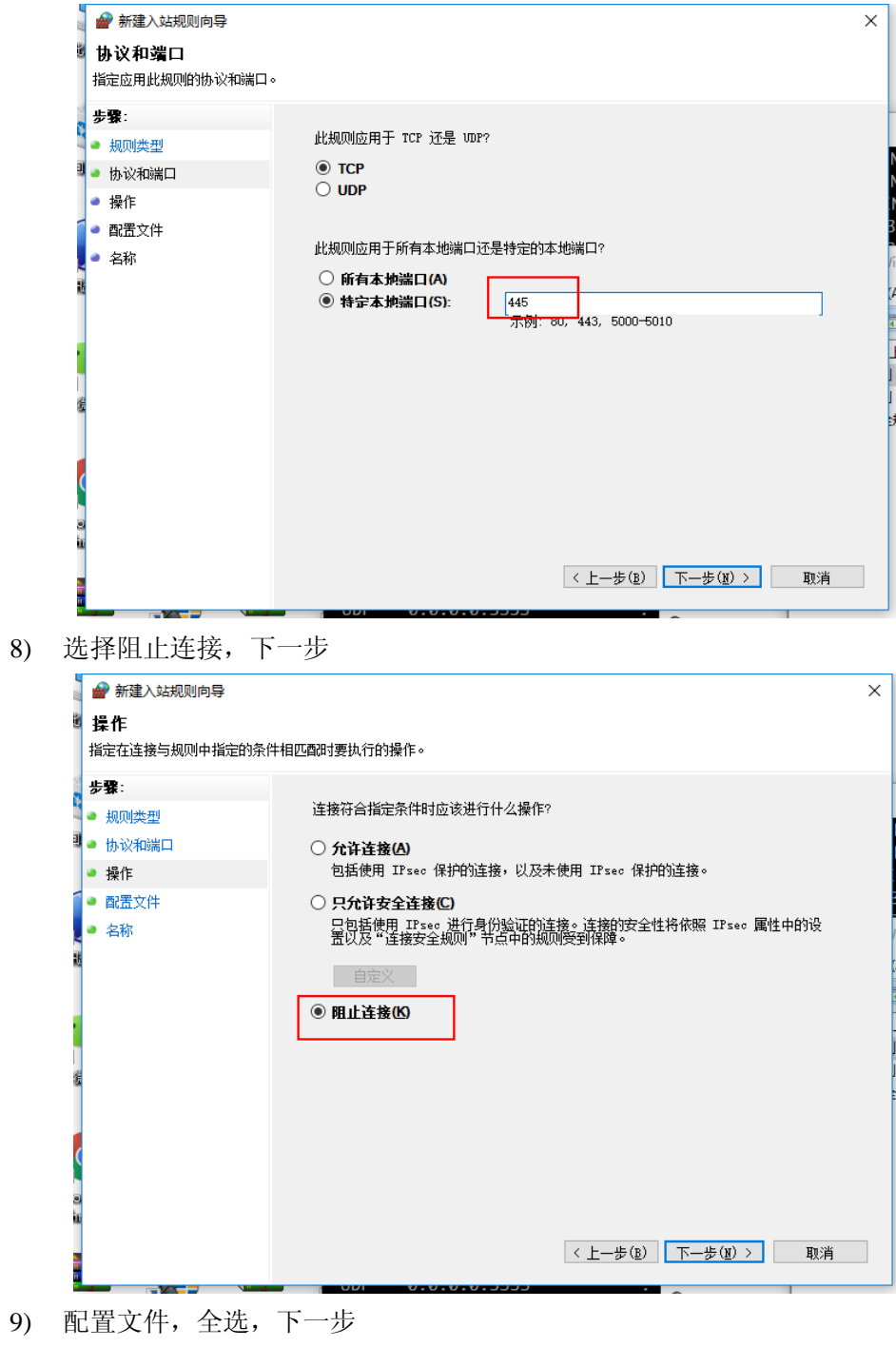

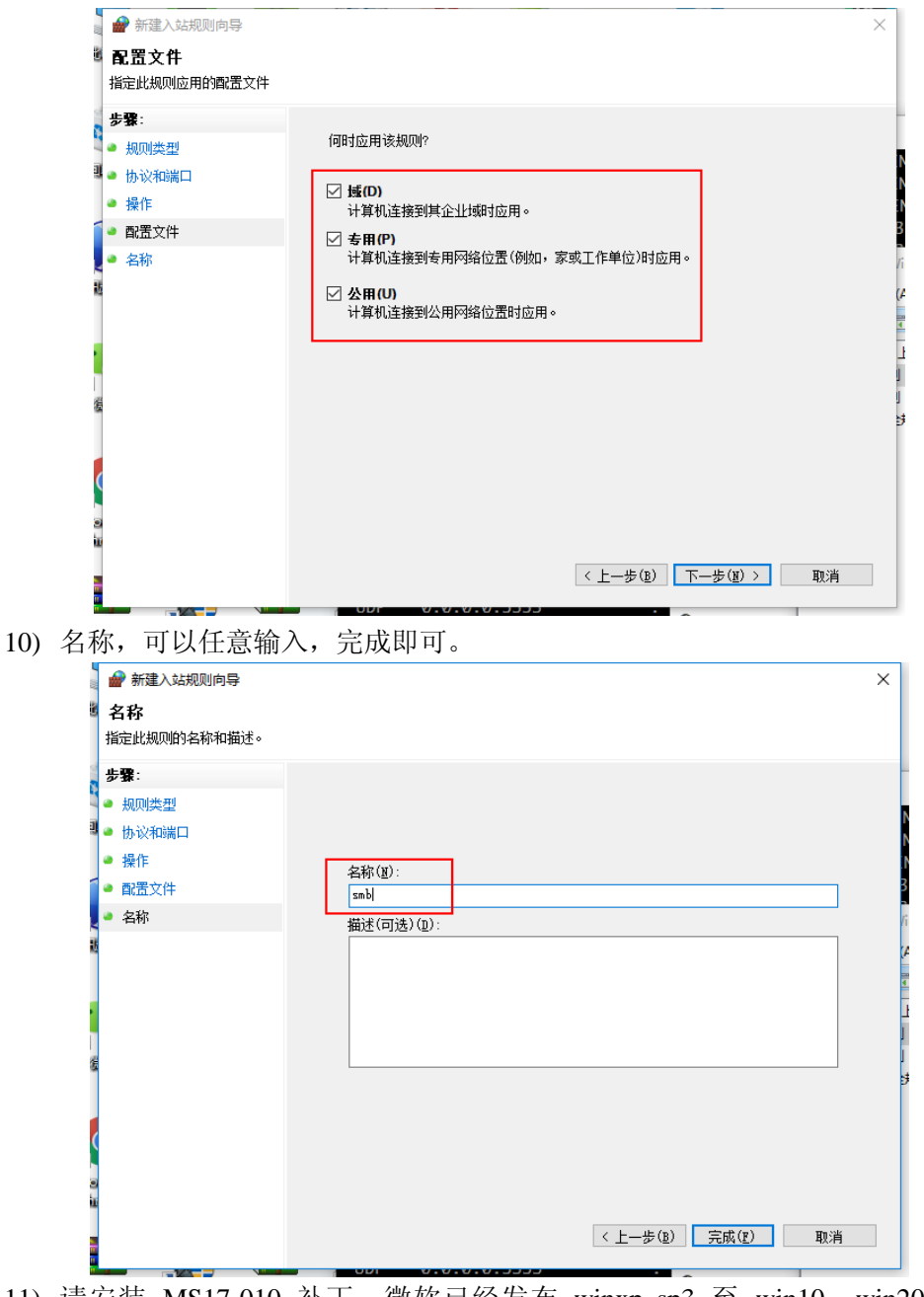

11) 请安装 MS17-010 补丁,微软已经发布 winxp\_sp3 至 win10、win2003 至 win2016 的 全 系 列 补 丁 。 微 软 官 方 下 载 地 址 : https://blogs.technet.microsoft.com/msrc/2017/04/14/protecting-customers-and-eval uating-risk/?from=timeline&isappinstalled=0, 或者恢复网络升级。

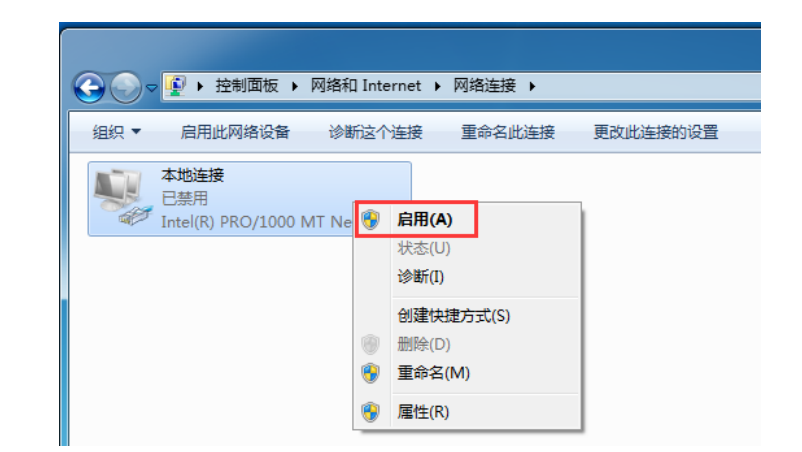

12) 开启系统自动更新,并检测更新进行安装

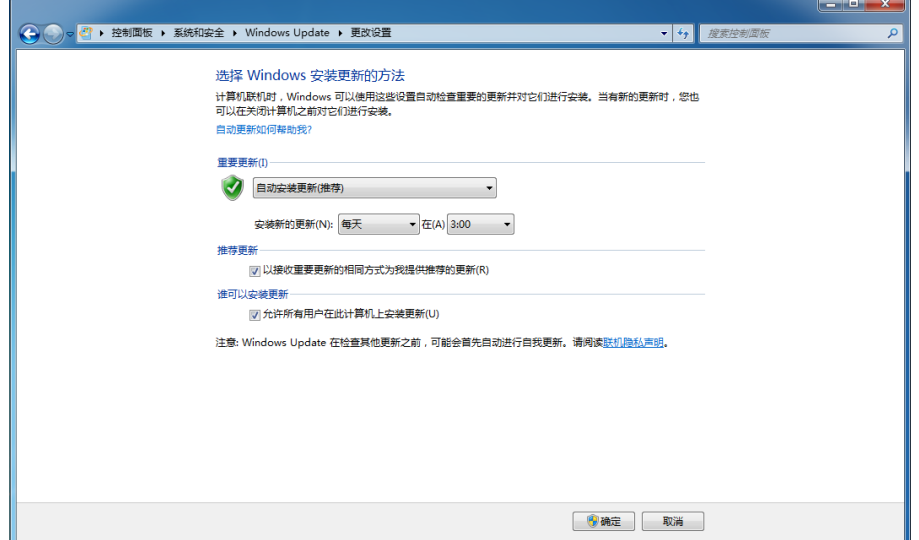

13) Win7 系统需要关闭 Server 服务才能够禁用 445 端口的连接

需要操作系统的 server 服务关闭,依次点击"开始","运行",输入 services.msc, 进入服务管理控制台。

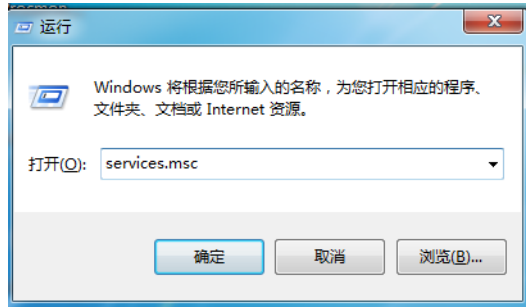

双击 Server, 先停用, 再选择禁用。

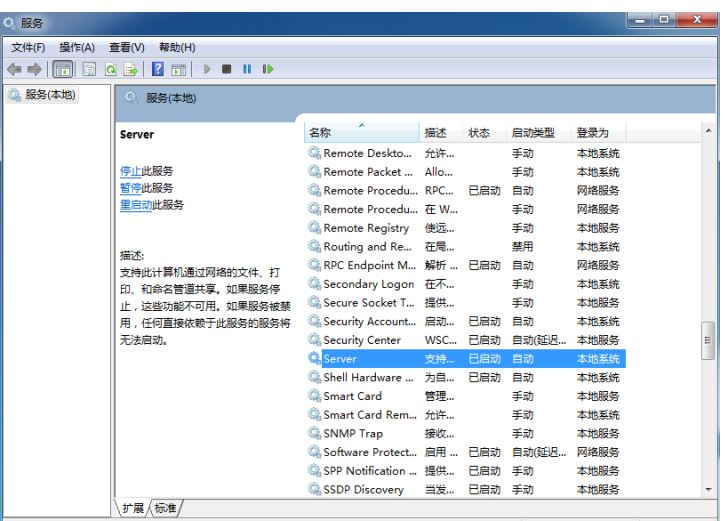

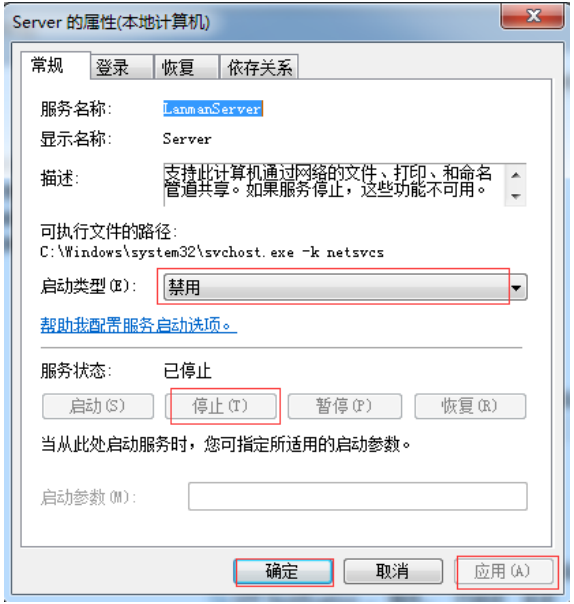

最后重启 win7。使用 netstat –an 查看 445 端口不存在了。

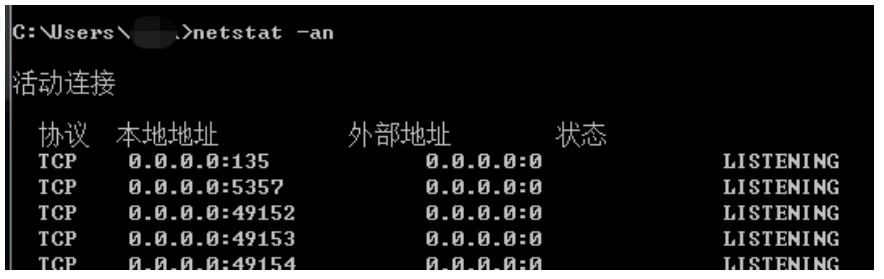

注: 在系统更新完成后, 如果业务需要使用 SMB 服务, 将上面设置的防火墙入站规则删除 即可。

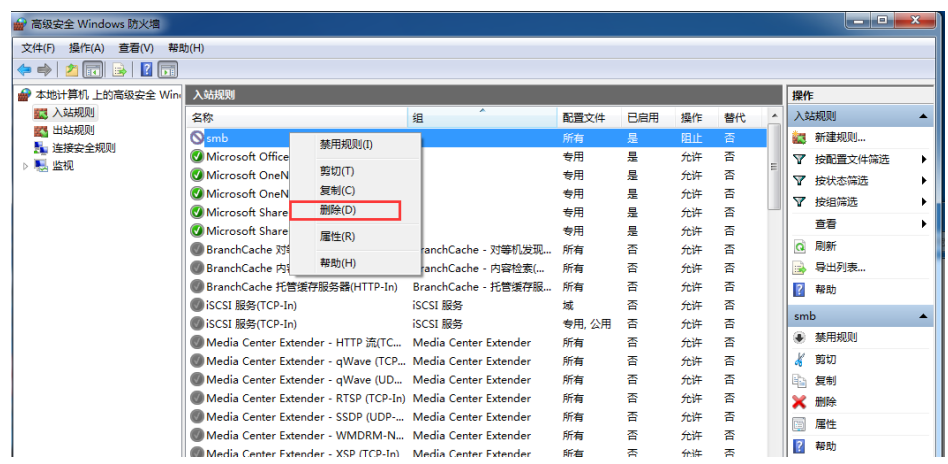

# 2.1.3.2 **Win** XP 系统的处理流程

1) 依次打开控制面板,安全中心,Windows 防火墙,选择启用

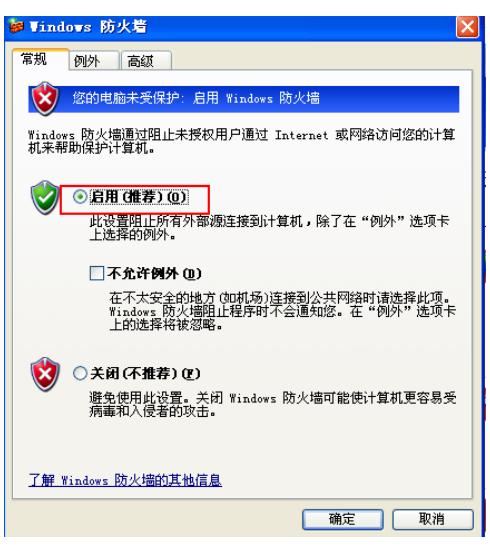

2) 通过注册表关闭 445 端口,单击"开始" ——"运行",输入"regedit",单击 "确定"按钮,打开注册表。

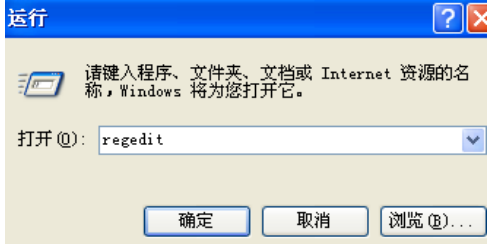

3) 找到 HKEY\_LOCAL\_MACHINE\System\Controlset\Services\NetBT\Parameters, 选择"Parameters"项,右键单击,选择"新建" ——"DWORD 值"。

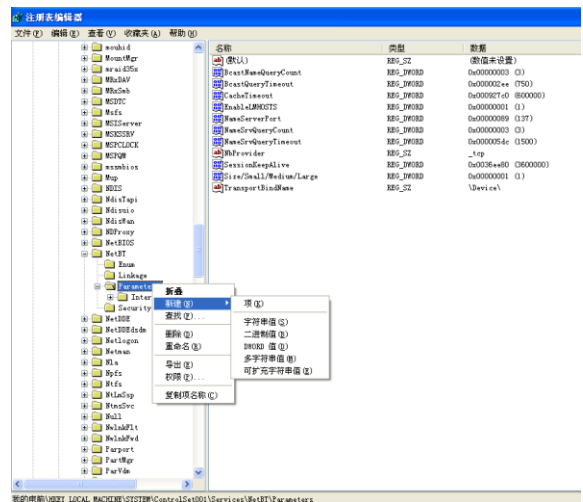

4) 将 DWORD 值命名为"SMBDeviceEnabled", 值修改为 0。

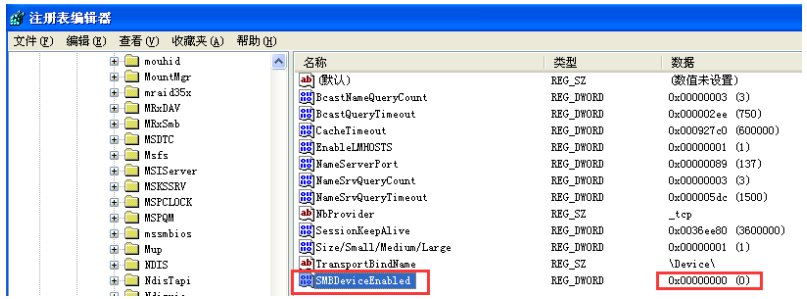

5) 重启机器,查看 445 端口连接已经没有了。

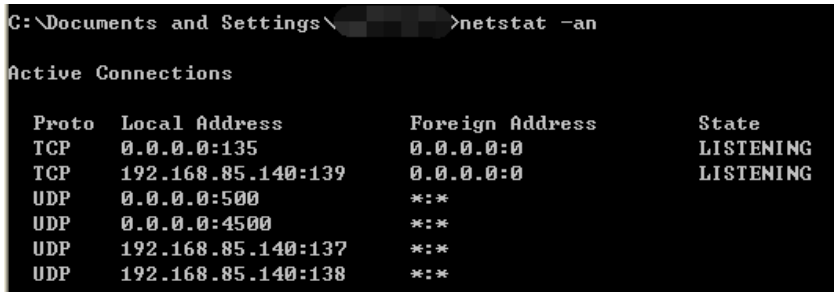

6) 鉴于本次 Wannacry 蠕虫事件的影响恶劣,微软总部决定对已停服的 XP 和部分 服务器版本发布特别补丁, 微软公告详情 / 。 https://blogs.technet.microsoft.com/msrc/2017/05/12/customer-guidance-for-wanna crypt-attacks/

#### 2.2 网络设备应急处置操作指南

部分机构由于设备众多,为了避免感染设备之后的广泛传播,建议利用各网 络设备的进行 ACL 访问控制策略配置,以实现临时应急方案。由于该蠕虫病毒主 要利用 TCP 的 445 端口进行传播,为了阻断病毒快速传播, 建议在核心网络设备 的三层接口位置,配置 ACL 规则从网络层面阻断 TCP 445 端口的通讯。以下内容 是基于较为流行的网络设备,举例说明配置 ACL 规则,以禁止 TCP 445 网络端 口传输,仅供大家参考。在实际操作中,请协调网络管理人员或网络设备厂商服 务人员,根据实际网络环境在核心网络设备上进行配置。

#### 2.2.1 Juniper 设备的建议配置(示例):

set firewall family inet filter deny-wannacry term deny445 from protocol tcp set firewall family inet filter deny-wannacry term deny445 from destination-port 445

set firewall family inet filter deny-wannacry term deny445 then discard set firewall family inet filter deny-wannacry term default then accept #在全局应用规则

set forwarding-options family inet filter output deny-wannacry set forwarding-options family inet filter input deny-wannacry #在三层接口应用规则

set interfaces [需要挂载的三层端口名称] unit 0 family inet filter output deny-wannacry

set interfaces [需要挂载的三层端口名称] unit 0 family inet filter input deny-wannacry

#### 2.2.2 华三(H3C)设备的建议配置(示例):

新版本: acl number 3050 rule deny tcp destination-port 445 rule permit ip interface [需要挂载的三层端口名称] packet-filter 3050 inbound packet-filter 3050 outbound 旧版本: acl number 3050 rule permit tcp destination-port 445 traffic classifier deny-wannacry if-match acl 3050

traffic behavior deny-wannacry filter deny

qos policy deny-wannacry classifier deny-wannacry behavior deny-wannacry #在全局应用 qos apply policy deny-wannacry global inbound qos apply policy deny-wannacry global outbound #在三层接口应用规则 Interface [需要挂载的三层端口名称] qos apply policy deny-wannacry inbound qos apply policy deny-wannacry outbound

# 2.2.3 华为设备的建议配置(示例):

acl number 3050 rule deny tcp destination-port eq 445 rule permit ip

traffic classifier deny-wannacry type and if-match acl 3050

traffic behavior deny-wannacry

traffic policy deny-wannacry classifier deny-wannacry behavior deny-wannacry precedence 5 interface [需要挂载的三层端口名称] traffic-policy deny-wannacry inbound traffic-policy deny-wannacry outbound

# 2.2.4 Cisco 设备的建议配置(示例):

旧版本:

ip access-list extended deny-wannacry deny tcp any any eq 445 permit ip any any

interface [需要挂载的三层端口名称] ip access-group deny-wannacry in ip access-group deny-wannacry out

新版本:

ip access-list deny-wannacry deny tcp any any eq 445 permit ip any any

interface [需要挂载的三层端口名称] ip access-group deny-wannacry in ip access-group deny-wannacry out

## 2.2.5 锐捷设备的建议配置(示例):

ip access-list extended deny-wannacry deny tcp any any eq 445 permit ip any any interface [需要挂载的三层端口名称]

- ip access-group deny-wannacry in
- ip access-group deny-wannacry out

### 2.3 其他应急处置操作指南

其他快速处置方式可使用"NSA 武器库免疫工具",一键检测修复漏洞、关 闭高风险服务, 可精准检测出 NSA 武器库使用的漏洞是否已经修复, 提示用户 安装相应的补丁。

针对 XP、2003 等无补丁的系统版本用户,防御工具能够帮助用户关闭存在 高危风险的服务,从而对 NSA 黑客武器攻击的系统漏洞防护。

NSA 武器库免疫工具下载地址[:http://dl.360safe.com/nsa/nsatool.exe](http://dl.360safe.com/nsa/nsatool.exe)

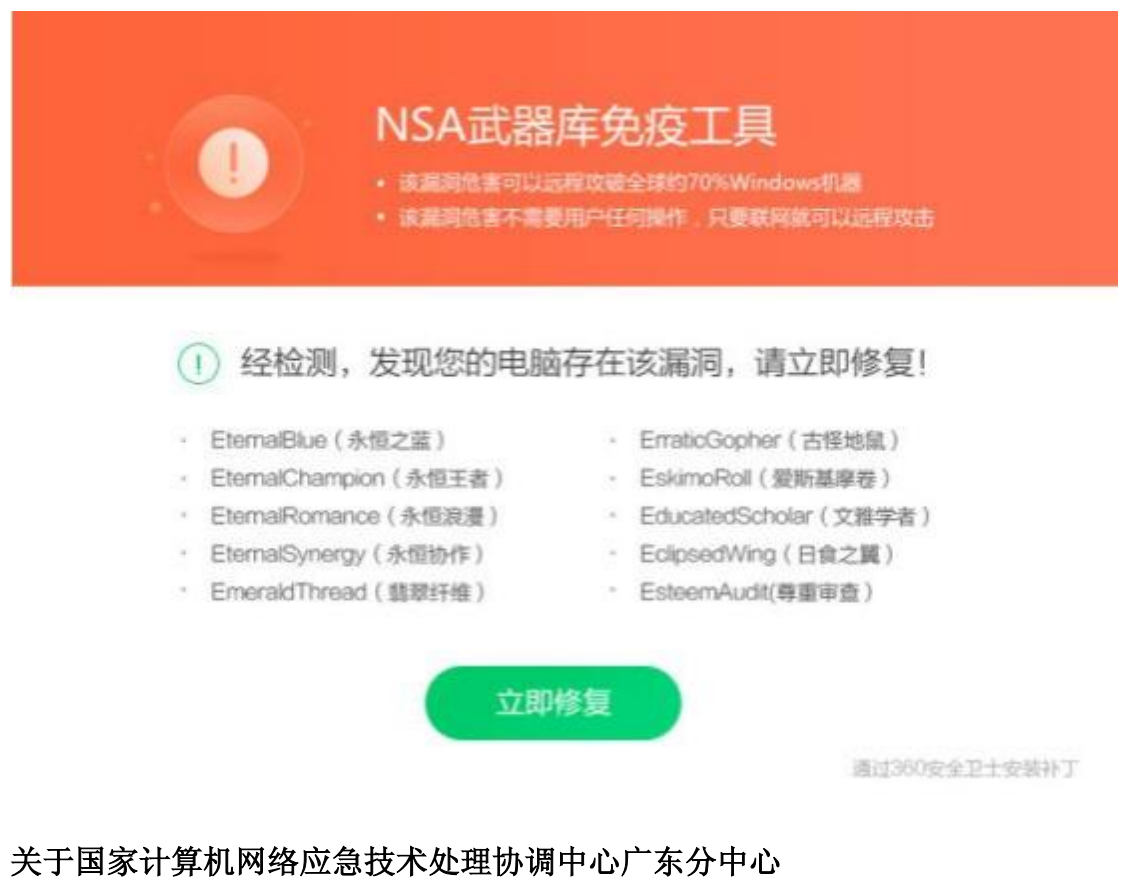

国家计算机网络应急技术处理协调中心广东分中心(中文简称"广东互联网应急 中心",英文简称 GDCERT/CC 或 GDCERT)是国家计算机网络应急技术处理协调 中心(中文简称"国家互联网应急中心", 英文简称 CNCERT/CC 或 CNCERT) 在 广东的省级分中心,受国家互联网应急中心与广东省通信管理局的双重领导。目

前,广东互联网应急中心依托国家级全程全网的应急体系和技术平台,为我省公 共互联网、重要政府部门、骨干运营企业、重要行业提供互联网安全的事件发现、 预警通报、应急处置和测试评估等技术支撑。

# 联系我们

网址:www.cert.org.cn email: gd@cert.org.cn 电话:020-85613834